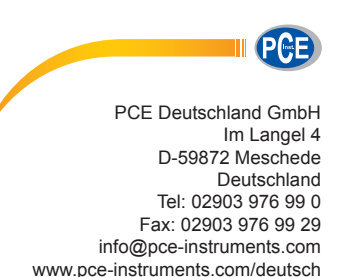

# **Bedienungsanleitung Schichtdickenmessgerät PCE-CT 27FN**

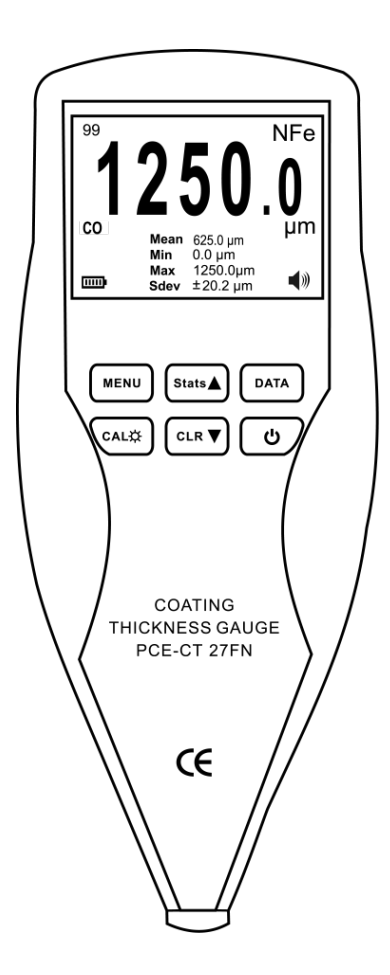

Version 1.0 Erstelldatum 28.08.2015 Letzte Änderung 07.06.2016

# Inhaltsverzeichnis

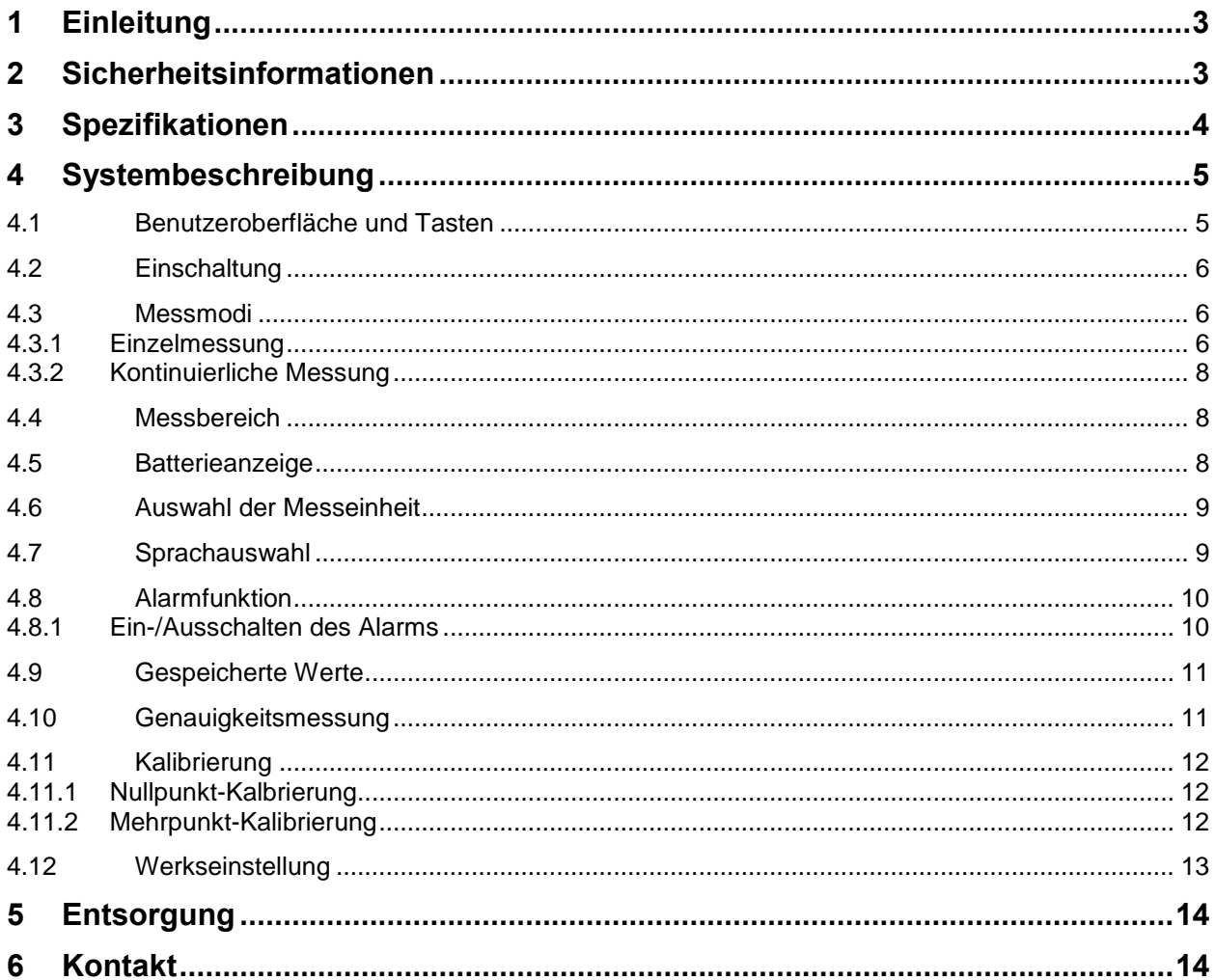

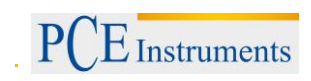

## <span id="page-2-0"></span>**1 Einleitung**

Vielen Dank, dass Sie sich für den Kauf eines Schichtdickenmessgeräts von PCE Instruments entschieden haben.

Bei diesem Handgerät zur Schichtdickenmessung mit gesondertem Fühler handelt es sich um ein hoch intelligentes und genaues Messgerät, was dazu genutzt werden kann, schnell und genau Schichtdicken auf nahezu allen Metalloberflächen zu messen. Das Gerät zeigt nicht nur die Schichtdicke an, sondern identifiziert auch automatisch die Metallbasis (Fe steht für magnetische Metalle wie Eisen und Stahl; nFe kennzeichnet nicht magnetische Metalle, wie Aluminium, Metalllegierungen und nicht-magnetischen Stahl). Es kann angewendet werden, um verschiedene Beschichtungen zu messen:

- nicht-magnetische Lackierungen, Keramik, Emaille, Plastik, Gummibeschichtungen
- magnetische Basismaterialien wie Eisen oder Stahl, Buntmetalle wie Nickel und Chrom
- Korrosionsschutzschichten in Chemie- und Erdölindustrie
- Nicht-leitende Lacke
- Kunststoffbeschichtungen und Eloxalschichten auf nicht-magnetisch leitenden Geräten wie Flugzeugen, Haushaltsgeräten, Fahrzeugen, komplett legierten Türen und Fenstern, wie auch anderer Aluminiumware
- Elektrisch leitfähiges Beschichtungsmaterial

Spezifikationen und Preise aller PCE-Geräte finden Sie auf unserer Webseite: [www.pce](http://www.pce-instruments.com/deutsch)[instruments.com/deutsch.](http://www.pce-instruments.com/deutsch) Auch unsere Kontaktdaten finden Sie dort. Unsere Mitarbeiter helfen Ihnen bei Fragen gerne weiter.

## <span id="page-2-1"></span>**2 Sicherheitsinformationen**

Bitte lesen Sie dieses Benutzer-Handbuch sorgfältig und vollständig, bevor Sie das Gerät zum ersten Mal in Betrieb nehmen. Die Benutzung des Gerätes darf nur durch sorgfältig geschultes Personal erfolgen.

- Dieses Messgerät darf nur in der in dieser Bedienungsanleitung beschriebenen Art und Weise verwendet werden. Wird das Messgerät anderweitig eingesetzt, kann es zu gefährlichen Situationen kommen.
- Gerät keinen extremen Temperaturen, direkter Sonneneinstrahlung, extremer Luftfeuchtigkeit oder Nässe aussetzen.
- Das Öffnen des Gerätegehäuses darf nur von Fachpersonal der PCE Deutschland GmbH vorgenommen werden
- Das Messgerät darf nie mit der Bedienoberfläche aufgelegt werden (z.B. tastaturseitig auf einen Tisch.
- Benutzen Sie das Messgerät nie mit nassen Händen.
- Es dürfen keine technischen Veränderungen am Gerät vorgenommen werden.
- Das Gerät sollte nur mit einem feuchten Tuch gereinigt werden. Keine Scheuermittel oder lösemittelhaltige Reinigungsmittel verwenden.
- Das Gerät darf nur mit dem von PCE Deutschland angebotenen Zubehör oder gleichwertigem Ersatz verwendet werden.
- Weiterhin darf dieses Messgerät nicht eingesetzt werden, wenn die Umgebungsbedingungen
- (Temperatur, Luftfeuchte …) nicht innerhalb der in der Spezifikation angegebenen Grenzwerten sind.
- Das Messgerät darf nicht in einer explosionsfähigen Atmosphäre eingesetzt werden.
- Vor jedem Einsatz bitte das Messgerät durch Messen einer bekannten Größe überprüfen.
- Die in der Spezifikation angegebenen Grenzwerte für die Messgrößen dürfen unter keinen Umständen überschritten werden.
- Vor Beginn der Messung immer überprüfen, ob der richtige Messbereich eingestellt ist.
- Wenn die Sicherheitshinweise nicht beachtet werden, kann es zur Beschädigung des Gerätes und zu Verletzungen des Bedieners kommen

Dieses Benutzer-Handbuch wird von der PCE Deutschland ohne jegliche Gewährleistung veröffentlicht.

Wir weisen ausdrücklich auf unsere allgemeinen Gewährleistungsbedingungen hin, die sich in unseren Allgemeinen Geschäftsbedingungen finden lassen.

Bei Fragen kontaktieren Sie bitte die PCE Deutschland GmbH.

 $PCE$  Instruments

## <span id="page-3-0"></span>**3 Spezifikationen**

Auflösung  $0,1 \mu m / 0,1 \text{ mil}$ <br>Genauigkeit  $\pm (2 \% + 2 \mu m) / 1$ Abmessungen 166 x 68 x 30 mm<br>Gewicht 180 g (mit Batterie Umgebungstemperatur

Messbereich 0 … 1250 µm / 0 … 50 mil Genauigkeit  $\pm (2\% + 2\,\mu\text{m}) / \pm (2\% + 0.1\,\text{mil})$ <br>Abmessungen 166 x 68 x 30 mm 180 g (mit Batterien)<br>-10 ... +50  $^{\circ}$ C

*Anmerkung:* Messen Sie nur, wenn der Fühler die angegebene Umgebungstemperatur erreicht. Bitte beachten Sie die ersten Messergebnisse nicht, wenn Sie sich nicht sicher sind, ob der Fühler bereits die angegebene Umgebungstemperatur erreicht hat.

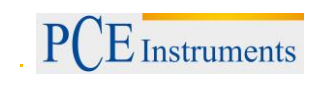

## <span id="page-4-0"></span>**4 Systembeschreibung**

#### <span id="page-4-1"></span>**4.1 Benutzeroberfläche und Tasten**

Drücken Sie  $\bigcirc$ kurz, um das Gerät einzuschalten und lange um das Gerät wieder auszuschalten. Das Messgerät schaltet sich nach 180 Sekunden Inaktivität automatisch aus.

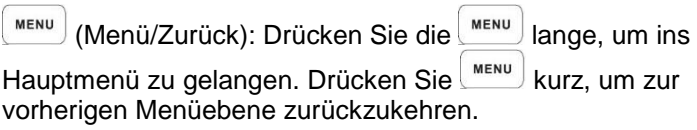

**Stats (Statistiken/Hoch): Drücken Sie stats im Messmodus kurz, im Messmodus kurz, im Messmodus kurz, im Kurz** um die Statistikdaten Max.-/Min.-/Durchschnittswerte vom Gerät anzuzeigen.

Angezeigt wird dieser Bildschirm im nächsten Bild.

DATA (Data/Enter): Drücken Sie <sup>DATA</sup> im Messmodus kurz, um die aufgezeichneten Daten anzuzeigen. Angezeigt wird dieser Bildschirm im nächsten Bild.

 $\sqrt{\text{c}_{\text{ALX}}}\left(\text{Kalibrierung/Hintergrundbeleuchtung}\right)$ : Drücken Sie im Messmodus lange  $\frac{\sqrt{CAL/2}}{B}$ , um die Hintergrundbeleuchtung einzuschalten. Danach können Sie über  $\left[\frac{\text{stat}}{2}\right]$  oder  $\left[\frac{\text{c}_{LR} \cdot \mathbf{v}}{2}\right]$  die Helligkeit anpassen.

Drücken Sie  $\frac{\cos\theta}{\cos\theta}$ , um zur Seite für die Kalibrierung zu gelangen. Angezeigt wird der Bildschirm im nächsten Bild.

**Thickness Gauge** PCE-CT 27FN Root Options Calibration Recall **Delete Data** About Exit **Options** Unit  $\mu$ m/mil Mode SI/CO ON/OFF Alarm Limit  $\blacktriangleright$ CN/EN Language Exit Recall NFe  $1.$ data1 μm  $2.$ data2 Fe μm NFe  $\overline{3}$ data3 um  $\overline{4}$ data4 Fe um Exit **Brightness** 50 Exit Calibration Zero CAL Mult-CAL ь Reset

Exit

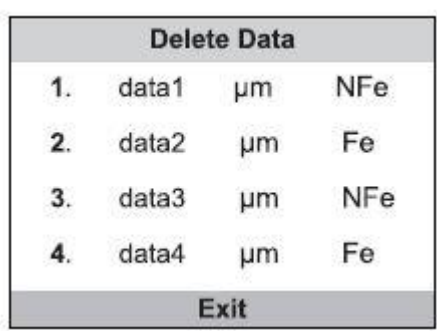

um die aufgezeichneten Daten zu löschen.

 $\left[\frac{c_R\mathbf{v}}{c_R\mathbf{v}}\right]$ (Löschen/Runter): Drücken Sie $\left[\frac{c_R\mathbf{v}}{c_R\mathbf{v}}\right]$ kurz im Messmodus,

## <span id="page-5-0"></span>**4.2 Einschaltung**

Drücken Sie  $\circ$  kurz, um das Instrument einzuschalten. Es ertönt ein Piepen und "Model no. PCE-CT 27FN" wird im Bildschirm angezeigt.

#### <span id="page-5-1"></span>**4.3 Messmodi**

Das Schichtdicken-Messgerät verfügt über zwei verschiedene Messmodi, die Einzelmessung (SI) und die kontinuierliche Messung (CO). Drücken Sie lange auf  $\binom{m_{\text{ENU}}}{m_{\text{ENU}}}$ , um in das Hauptmenü zu gelangen. Wählen Sie dort den Menüpunkt "Optionen" aus und gehen Sie weiter zu Mode, wo Sie  $\left[\begin{array}{c} \text{DATA} \\ \text{DATA} \end{array}\right]$ drücken.

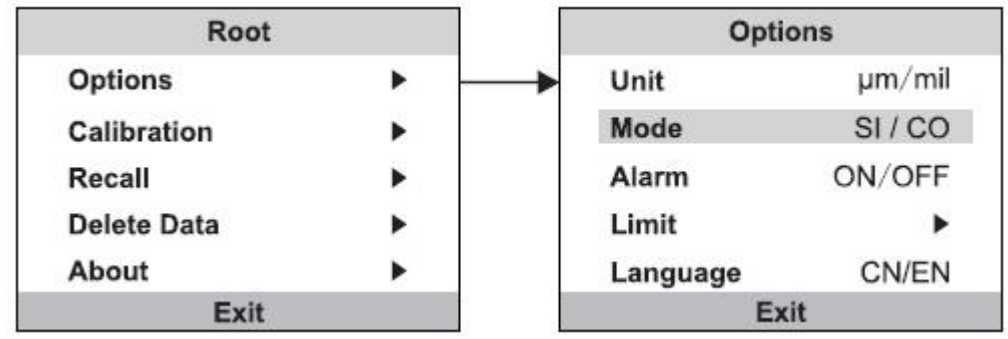

#### <span id="page-5-2"></span>**4.3.1 Einzelmessung**

Beim SI-Mode handelt es sich um den Messmodus der Einzelmessung:

Drücken Sie den Fühler zur Messung vertikal gegen die zu messende Oberfläche. Das Gerät wird einmal piepen und den Schichtdickenwert anzeigen, wenn die Messwerte erfasst wurden.

*Anmerkung:* Ziehen Sie den Fühler nicht über zu messende Oberfläche.

Angezeigt wird der Bildschirm im nächsten Bild:

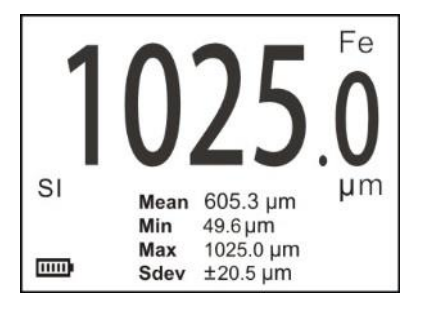

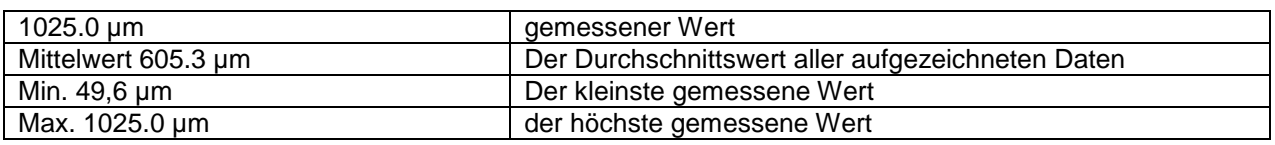

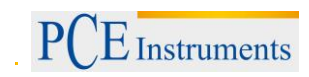

# BETRIEBSANLEITUNG

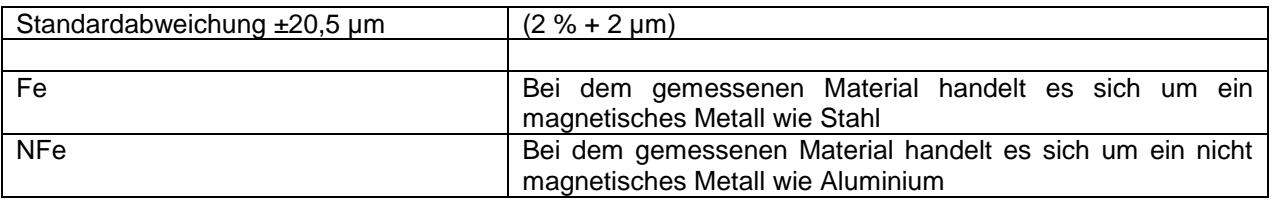

#### <span id="page-7-0"></span>**4.3.2 Kontinuierliche Messung**

Beim CO-Mode handelt es sich um den Messmodus der kontinuierlichen Messung:

Drücken Sie den Fühler zur Messung vertikal gegen die zu messende Oberfläche. Das Gerät wird kontinuierlich piepen und den Schichtdickenmesswert anzeigen, wenn die Messwerte erfasst wurden.

*Anmerkung:* Heben Sie den Fühler während der Messung nicht von der zu testenden Oberfläche ab, bis die Messung fertig ist. Angezeigt wird der Bildschirm im nächsten Bild:

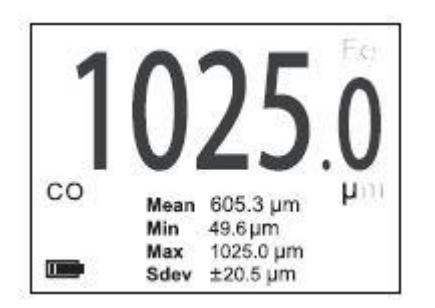

#### <span id="page-7-1"></span>**4.4 Messbereich**

Das Gerät misst Schichtdicken zwischen 0 µm und 1250 µm. Wenn die Dicke außerhalb dieses Bereichs ist, wird "---" im Display erscheinen. Angezeigt wird der Bildschirm im nächsten Bild:

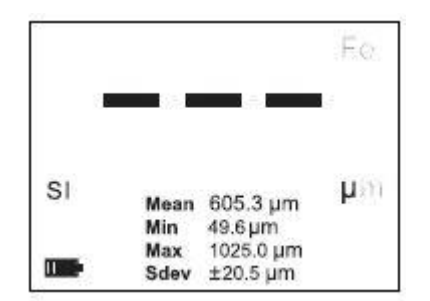

#### <span id="page-7-2"></span>**4.5 Batterieanzeige**

Das Gerät wird durch vier AAA Batterien mit Strom versorgt. Wenn der **in der in der in der staat die** icon grün leuchtet, ist die Batterie vollständig geladen. Nach einer gewissen Nutzungszeit wird das Batterieicon kürzer werden und

so die aktuelle Kapazität der Batterie angeben. Wenn sich die Farbe von grün in rot ändert und **und** zu blinken anfängt, ist die Batterie fast leer.

*Anmerkung:* Bitte laden Sie die Batterien wieder auf oder ersetzen sie diese wenn sie fast leer sind. Andernfalls könnte dadurch Ihre Messgenauigkeit beeinflusst werden.

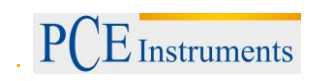

## <span id="page-8-0"></span>**4.6 Auswahl der Messeinheit**

Drücken Sie **MENU** lange, um ins Hauptmenü zu gelangen. Bewegen Sie sich dann über das Hauptmenü zum Optionsmenü auf den Menüpunkt "Einheit". Drücken Sie <sup>(DATA</sup>), um zwischen µm und mil auszuwählen.

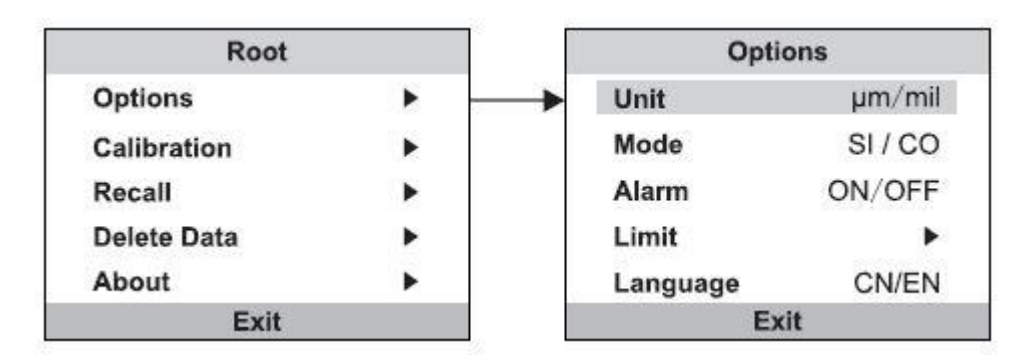

#### <span id="page-8-1"></span>**4.7 Sprachauswahl**

Drücken Sie **MENU** lange, um ins Hauptmenü zu gelangen. Bewegen Sie sich dann über das Hauptmenü zum Optionsmenü auf den Menüpunkt "Sprache". Drücken Sie DATA), um zwischen English (EN), Chinesisch (CN) und Deutsch (DE) auszuwählen.

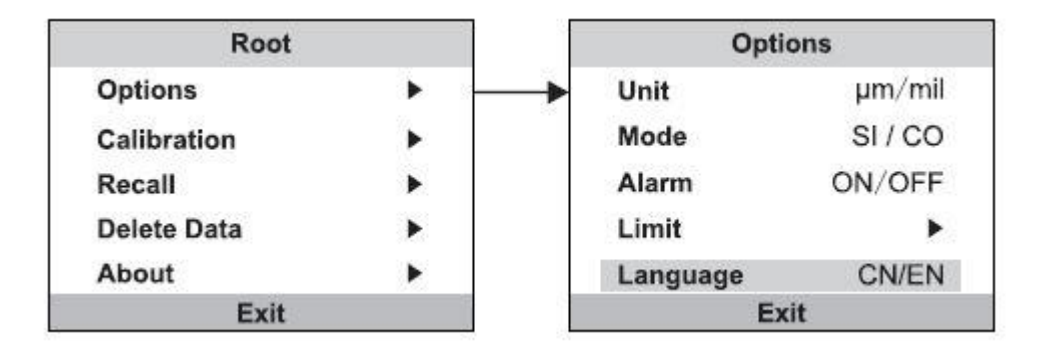

#### <span id="page-9-0"></span>**4.8 Alarmfunktion**

Um den Alarmbereich anzupassen, müssen Sie lange auf Linken klicken, um ins Hauptmenü zu gelangen. Bewegen Sie sich dann über das Hauptmenü zum Optionsmenü auf den Menüpunkt "Alarmgrenze". drücken Sie <sup>Stats</sup>∧ oder <sup>Cure</sup> (lange für schnellen Durchlauf), um den Bereich anzupassen.

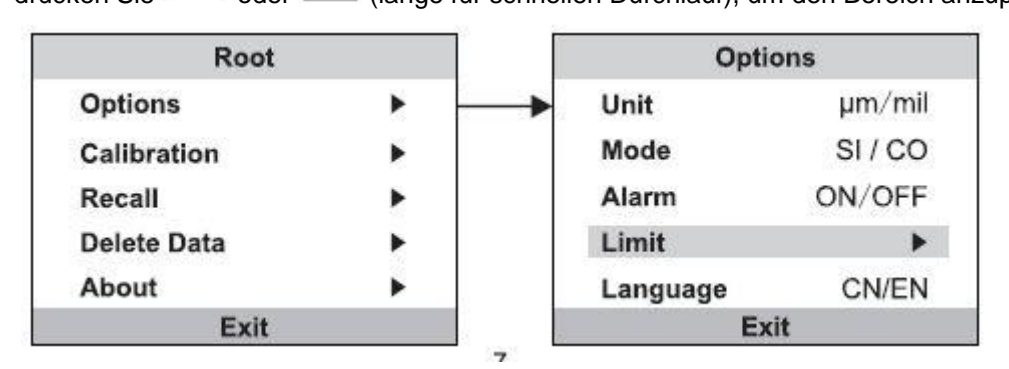

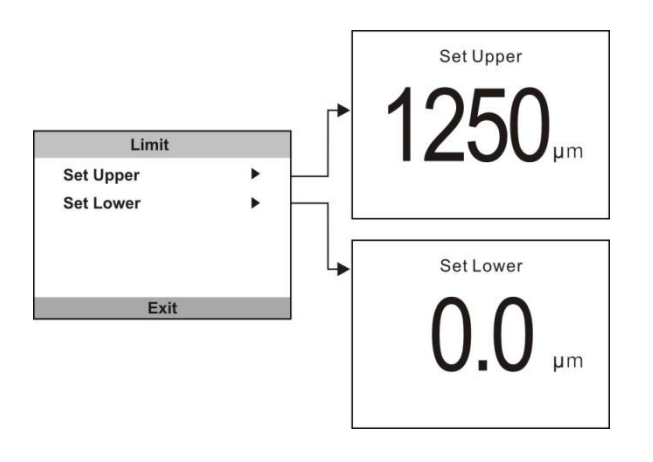

#### <span id="page-9-1"></span>**4.8.1 Ein-/Ausschalten des Alarms**

Drücken Sie **MENU** lange, um ins Hauptmenü zu gelangen. Bewegen Sie sich dann über das Hauptmenü zum Optionsmenü auf den Menüpunkt "Alarm". Drücken Sie DATA), um den Alarm ein oder aus zu schalten. Wenn der Alarm eingeschaltet ist, zeigt das Gerät folgendes Bild im Display an:

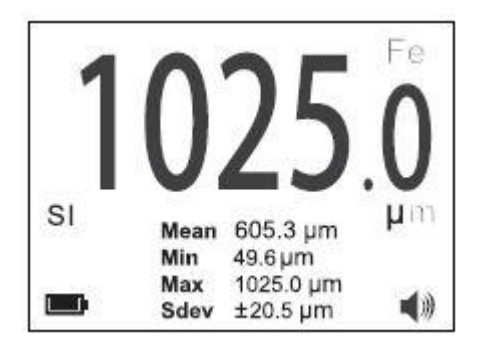

Wenn die Messung sich außerhalb der Alarmgrenzen befindet, piept das Gerät dreimal um dies zu signalisieren.

### <span id="page-10-0"></span>**4.9 Gespeicherte Werte**

.

Drücken Sie **DATA**, um die gespeicherten Daten anzuzeigen und drücken Sie **Stats** oder **CLR** um die letzten 50 gespeicherten Werte anzuzeigen

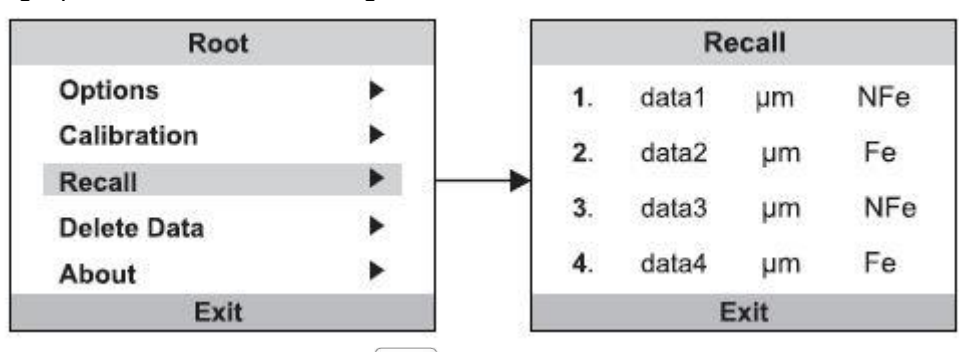

Um die Daten zu löschen, drücken Sie | MENU lange. Bewegen Sie sich dann über das Hauptmenü zum Optionsmenü auf den Menüpunkt "Datenlöschung". Dort können Sie mit  $\left\lfloor \frac{DATA}{DATA} \right\rfloor$  zwischen "Einzellöschung" (Löschung einzelner Daten) und "Gesamtlöschung" (Löschung aller Werte auswählen).

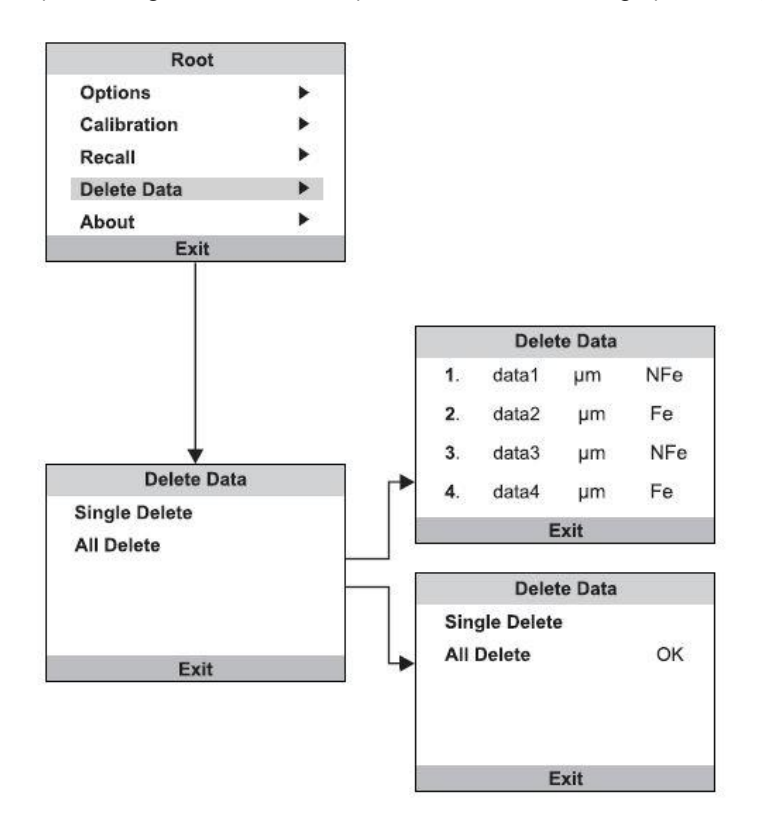

#### <span id="page-10-1"></span>**4.10 Genauigkeitsmessung**

Der Nutzer kann die Genauigkeit des Geräts nach den gegebenen Referenzstandards kontrollieren. Dem Gerät sind Standard-Kunststofffolien beigelegt. Diese können genutzt werden, um die Messgenauigkeit des Geräts mit Hilfe von mitgelieferten Kalibrierungsblöcken zu testen. Außerdem können sie dazu verwendet werden, den Sensor auf rauen oder heißen Oberflächen zu schützen. Der gemessene Wert sollte sich innerhalb des in der Bedienungsanleitung aufgeführten Genauigkeitsbereiches befinden. Wenn die Genauigkeit beispielsweise als ± 2 % + 2 µm angegeben ist, sollte das Messergebnis zwischen 47 und 53 µm betragen, wenn das Schichtdickenmessgerät genutzt wird, um eine Kunststofffolie mit 50 µm Schichtdicke messen soll. Ansonsten muss das Gerät kalibriert werden.

#### <span id="page-11-0"></span>**4.11 Kalibrierung**

Das Gerät wurde exakt werkskalibriert und eine eingebaute Funktion zum Selbsttest, die vor der Messung ausgeführt wird. Daher muss meistens vor der Messung nur getestet werden, ob der Messwert 0 beträgt, wenn ein unbeschichtetes Metall gemessen wird. Wenn das nicht der Fall ist, sollte eine Nullpunkt-Kalibrierung vorgenommen werden.

#### <span id="page-11-1"></span>**4.11.1 Nullpunkt-Kalbrierung**

Drücken Sie kurz **CALEX** und wählen Sie "Nullpunkt-Kalibrierung" durch kurzes Drücken von **LDATA** aus und "000" blinkt dann auf dem Bildschirm auf. Messen Sie dann ein unbeschichtetes Substrat. Wenn "0" auf dem Bildschirm angezeigt wird, ist die Nullpunkt-Kalibrierung erfolgreich durchgeführt. Nach diesem Prozess kann das Gerät normalerweise wieder für genaue Schichtdickenmessungen verwendet werden. Trotzdem können durch unnormale Basismaterialien oder extreme Umweltbedingungen additive Fehler auftauchen. Sollte das der Fall sein, können Sie die Standard-Kunststofffolien nutzen, um eine Mehrpunkt-Kalibrierung vorzunehmen.

#### <span id="page-11-2"></span>**4.11.2 Mehrpunkt-Kalibrierung**

Nutzen Sie das Gerät, um Standard-Kunststofffolien auf einem Kalibrierungsblock, wenn der ermittelte Wert sich außerhalb der Genauigkeitsgrenzen dieser Bedienungsanleitung befindet. Heben Sie den Fühler an ("Pt1 ~ µm" blinkt im Bildschirm auf"), drücken Sie  $\frac{\left[\text{Stats}\right]_0}{\text{Sats}}$  oder  $\frac{\left[\text{GLR}\right]_0}{\text{Saks}}$  (lange für schnellen Durchlauf), um den Wert der tatsächlichen Dicke einzustellen. Wiederholen Sie das bei anderen Kunststofffolien. Die Verwendung von zwei dieser Standard-Kunststofffolien eignet sich besser zur Kalibrierung als nur eine. Beispielsweise können Sie eine dünne und alternativ eine dicke Folie nutzen. Wenn die zu messenden Beschichtungen relativ nahe an der Dicke der jeweils anderen liegen, reicht es lediglich eine Folie mit ähnlicher Dicke für die Kalibrierung zu nutzen.

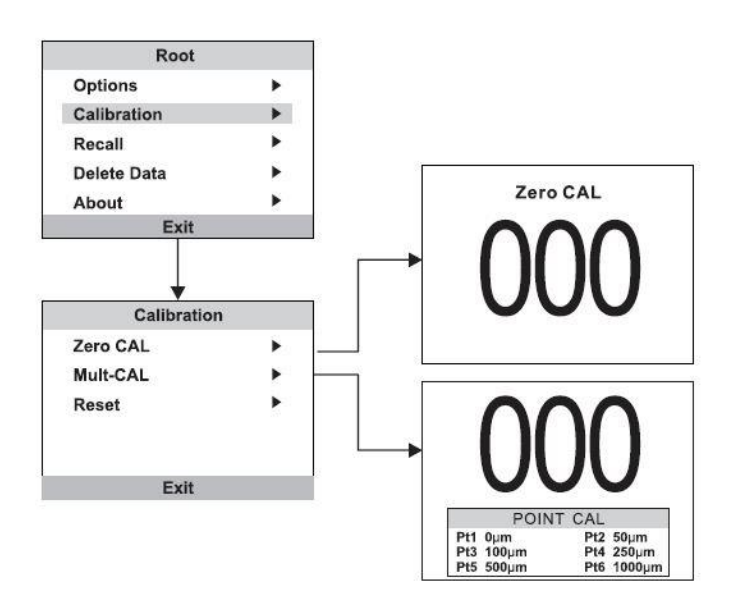

#### <span id="page-12-0"></span>**4.12 Werkseinstellung**

Wenn die Nullsetzung mit Standard-Kunststofffolien nicht funktioniert, kann es sein, dass das Gerät reinitialisiert werden muss. Drücken Sie dazu zunächst kurz (CALEX), wählen Sie "Reset", dann "Komplett-Reset" und bestätigen Sie mit <sup>[ DATA</sup>]. "Komplett-Reset" wird im Display blinken und zusammen mit einem Piepen anzeigen, dass die Initialisierung vollendet ist. Um hohe Messgenauigkeit zu gewährleisten, wird empfohlen nach der Initialisierung eine Nullpunkt-Kalibrierung auszuführen. Alle zuvor gespeicherten Werte und Einstellungen werden nach der Initialisierung gelöscht und das Gerät wird auf Werkseinstellungen zurückgesetzt.

*Anmerkung:* Wenn Sie die Schichtdicke von Legierungen wie einer Aluminium- oder Edelstahllegierung messen, muss das Gerät wie folgt kalibriert werden:

- 1. Schalten Sie das Schichtdicken-Messgerät ein, initialisieren Sie es auf Werkseinstellungen und schalten Sie es ab.
- 2. Schalten Sie es wieder ein und kalibrieren Sie es auf 6 Standard Folien (wenn die Genauigkeit beeinflusst war, sollten Sie das Gerät während der gesamten Kalibrierung von jeglichem Material fernhalten).

## <span id="page-13-0"></span>**5 Entsorgung**

#### HINWEIS nach der Batterieverordnung (BattV)

Batterien dürfen nicht in den Hausmüll gegeben werden: Der Endverbraucher ist zur Rückgabe gesetzlich verpflichtet. Gebrauchte Batterien können unter anderem bei eingerichteten Rücknahmestellen oder bei der PCE Deutschland GmbH zurückgegeben werden.

#### Annahmestelle nach BattV:

PCE Deutschland GmbH Im Langel 4 59872 Meschede

Zur Umsetzung der ElektroG (Rücknahme und Entsorgung von Elektro- und Elektronikaltgeräten) nehmen wir unsere Geräte zurück. Sie werden entweder bei uns wiederverwertet oder über ein Recyclingunternehmen nach gesetzlicher Vorgabe entsorgt.

## <span id="page-13-1"></span>**6 Kontakt**

Bei Fragen zu unserem Produktsortiment oder dem Messgerät kontaktieren Sie bitte die PCE Deutschland GmbH.

#### **Postalisch**:

PCE Deutschland GmbH Im Langel 4 59872 Meschede

#### **Telefonisch**:

Support: 02903 976 99 8901 Verkauf: 02903 976 99 8303

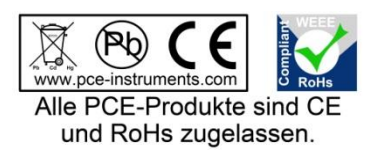